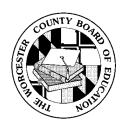

## WORCESTER COUNTY PUBLIC SCHOOLS TECHNOLOGY PROFICIENCY CHECKLIST Grades Pre-K to 3: Exploring

| STUDENT NAME | SCHOOL |  |
|--------------|--------|--|

| Technology Skills                                                                       | PK | К        | 1 | 2 | 3 | Possible Applications                                                                                                    |  |
|-----------------------------------------------------------------------------------------|----|----------|---|---|---|----------------------------------------------------------------------------------------------------|--|
| BASIC OPERATIONS & CONCEPTS                                                             |    |          |   |   |   | CCC/Math Lab     Suppose Maker                                                                                                 |  |
| Ethical Use                                                                             |    |          |   |   |   | Success Maker     Fast Forward Lab                                                                                             |  |
| a) Worcester County Acceptable Use Policy is signed, in student tech folder and on file |    |          |   |   |   | MaxWrite     MS Works                                                                                                    |  |
| Computer Parts                                                                          |    |          |   |   |   | MS Word     Word Perfect                                                                                                    |  |
| b) Names keyboard, mouse, monitor, printer, storage devices and drive                   |    |          |   |   |   | Storybook Weaver     Type to Learn     Read, Write & Type                                                                      |  |
| Proper Care                                                                             |    |          |   |   |   |                                                                                                    |  |
| c) Demonstrates proper care of keyboard, mouse, monitor, printer, drive and software    |    |          |   |   |   | <ul><li>Kid Pix</li><li>MS Publisher</li><li>Print Shop</li></ul>                                                              |  |
| d) Demonstrates proper procedure for start-up and shut-down                             |    |          |   |   |   | <ul><li> Print Master</li><li> Kidspiration</li></ul>                                                                          |  |
| Keyboarding                                                                             |    |          |   |   |   | Inspiration                                                                                                    |  |
| e) Distinguishes left and right hand side of the keyboard                               |    |          |   |   |   | MS PowerPoint     Corel Presentations                                                                                          |  |
| f) Demonstrates effective use of keyboard                                               |    |          |   |   |   | MaxShow                                                                                                    |  |
| g) Uses special keyboard keys (Esc, Shift, arrow keys, spacebar, Backspace, Delete)     |    |          |   |   |   | MS Excel     MaxCount                                                                                                    |  |
| h) Uses Mouse/Touchpad (navigates, double clicks, clicks and drags, left/right clicks)  |    |          |   |   |   | Content CD-ROMs     Internet Explorer                                                                                          |  |
| Software Use                                                                            |    |          |   |   |   | Netscape Navigator                                                                                                    |  |
| i) Begins, navigates and exits programs                                                 |    |          |   |   |   | <ul> <li>Electronic reference materials</li> <li>On-line services (i.e. SIRS)</li> <li>Search engines (i.e. Google)</li> </ul> |  |
| j) Produces, edits and prints a document                                                |    |          |   |   |   |                                                                                                    |  |
| k) Saves and retrieves a document                                                       |    |          |   |   |   | Online media catalog                                                                                                    |  |
| Collaboration                                                                           |    |          |   |   |   |                                                                                                    |  |
| Works cooperatively and collaboratively with others when using technology               |    |          |   |   |   | Assessment Scale (place appropriate number in column)                                                                          |  |
| PRODUCTIVITY TOOLS                                                                      |    |          |   |   |   | 2 = Accomplished Independently<br>1 = Accomplished with Assistance<br>0 = Did not accomplish                                   |  |
| Word Processing                                                                         |    |          |   |   |   |                                                                                                    |  |
| a) Composes, edits and revises written work                                             |    |          |   |   |   | 0 – Dia not accomplish                                                                                                    |  |
| Graphics                                                                                |    |          |   |   |   | Benchmarks of Proficiency                                                                                                    |  |
| b) Uses a graphics program to draw a picture                                            |    |          |   |   |   | Minimum Point Requirements by                                                                                                  |  |
| c) Creates a document using a graphic organizer                                         |    |          |   |   |   |                                                                                                    |  |
| Multimedia Presentations                                                                |    |          |   |   |   | Grade Level                                                                                                    |  |
| d) Creates a basic multimedia presentation that includes text, graphics, and sound      |    |          |   |   |   | Pre-K 6  K 12                                                                                                    |  |
| RESEARCH                                                                                |    |          |   |   |   |                                                                                                    |  |
| Access Electronic Information                                                           |    |          |   |   |   | 1 <sup>st</sup> 18                                                                                                    |  |
| a) Understands and demonstrates Internet safety                                         |    |          |   |   |   | 2 <sup>nd</sup> 25                                                                                                    |  |
| b) Navigates and locates information on the Internet with adult supervision             |    |          |   |   |   | 3 <sup>rd</sup> 32                                                                                                    |  |
| TOTAL SCORE                                                                             |    | <u> </u> |   |   |   |                                                                                                    |  |